# **Evolis printing problems**

#### **Basics**

The device drivers does not directly connect to the printer. It connects itself to a local windows service.

## **Error COM\_0040**

The logs are saying : Caused by: java.net.ConnectException: Connection refused: connect

Ensure that the service is Running:

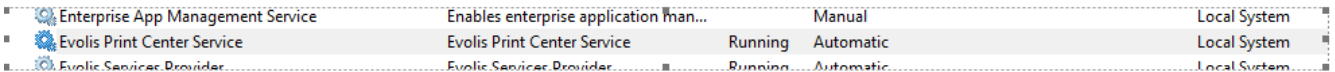

Or run the command telnet 127.0.0.1 18000, which should not display any error

## **Enable debug logs**

To do modify the log level, you have to

- go to the file : C:/Program Files/Evolis Card Printer/Evolis Premium Suite/ESPFSvc.properties (the path is maybe slightly different depending on the machine)
- and change the line 5 and put the level to  $7:$  ESPFService.loglevel =  $7$

#### **Using black-only ribbon**

By default, this configuration will work for color ribbon only. If you want to use black ribbon, you need to add /RM\_KBLACK to the logical name in the physical desk. You will end up with something like:

Evolis Primacy/SpringCard CrazyWriter 0/RM\_KBLACK